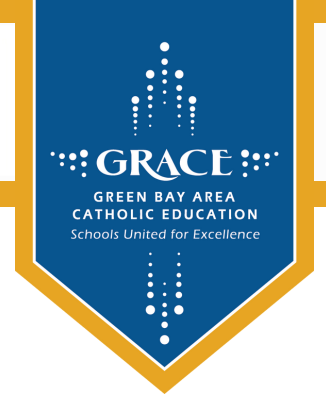

## LUNCH MONEY IS NOW ONLINE!

You can now deposit money into your child's lunch account on PowerSchool!

- Log into PowerSchool (via an internet browser, NOT the app!)
- Click "Balance" from the menu on the left-hand side of the screen. S Balance
- Click the green "Make a Payment" button on the right-hand side of the screen. Make a Payment
- You will be taken to the WebStore. You will need to sign in or create an account with the Webstore. This is separate from your PowerSchool login.
- Add money for each student to your shopping cart and check out! You will have the option between an e-check or a debit/credit card.